# ENREGISTRER DES IMAGES

Si vous importez des images, nous vous conseillons pour qu'elles soient de meilleurs qualité de les importer tout d'abord dans "Vos fichiers". Cela vous permet également de télécharger en une seule fois tous les fichiers nécessaires à votre ressource.

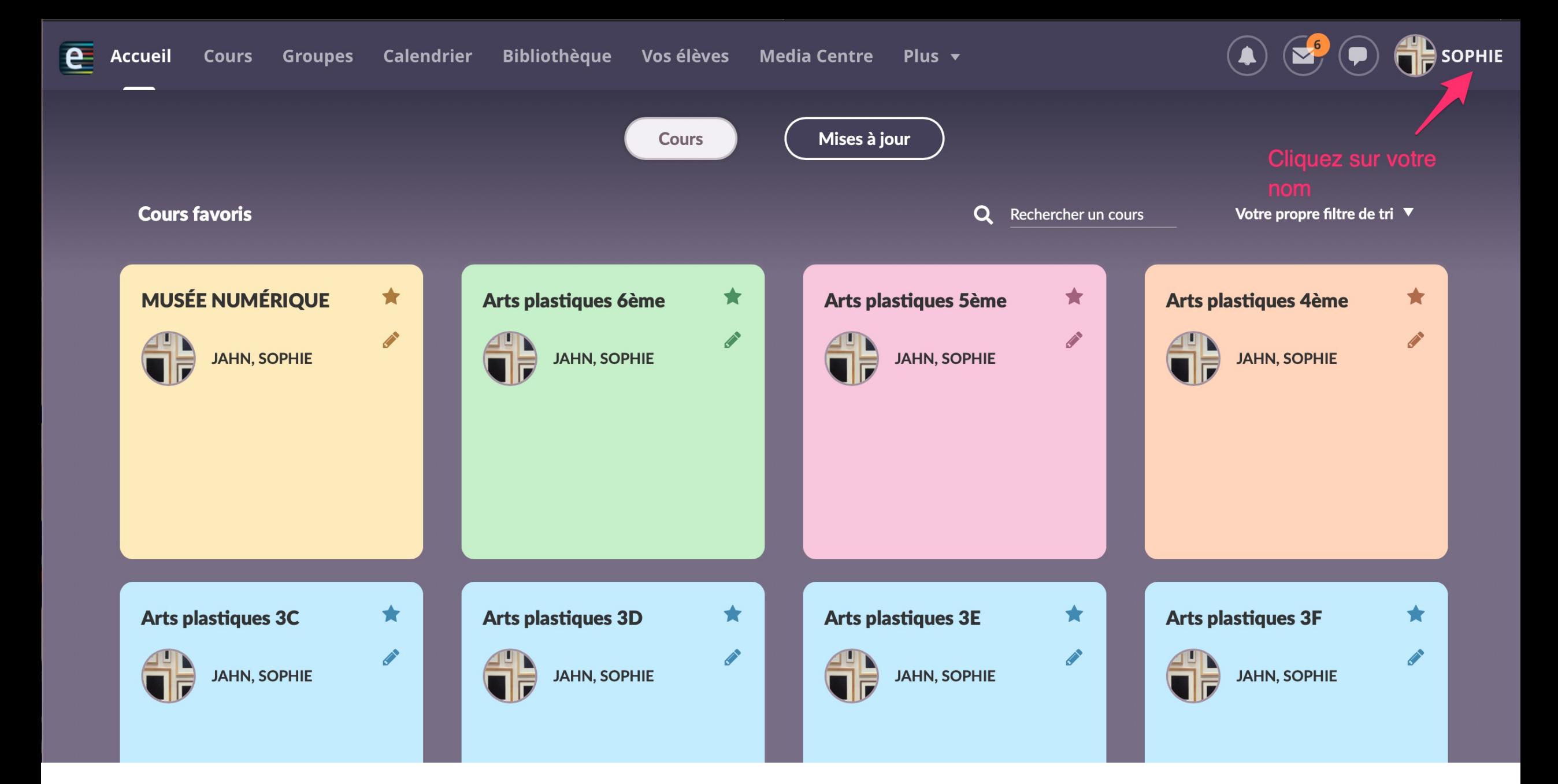

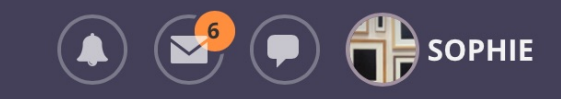

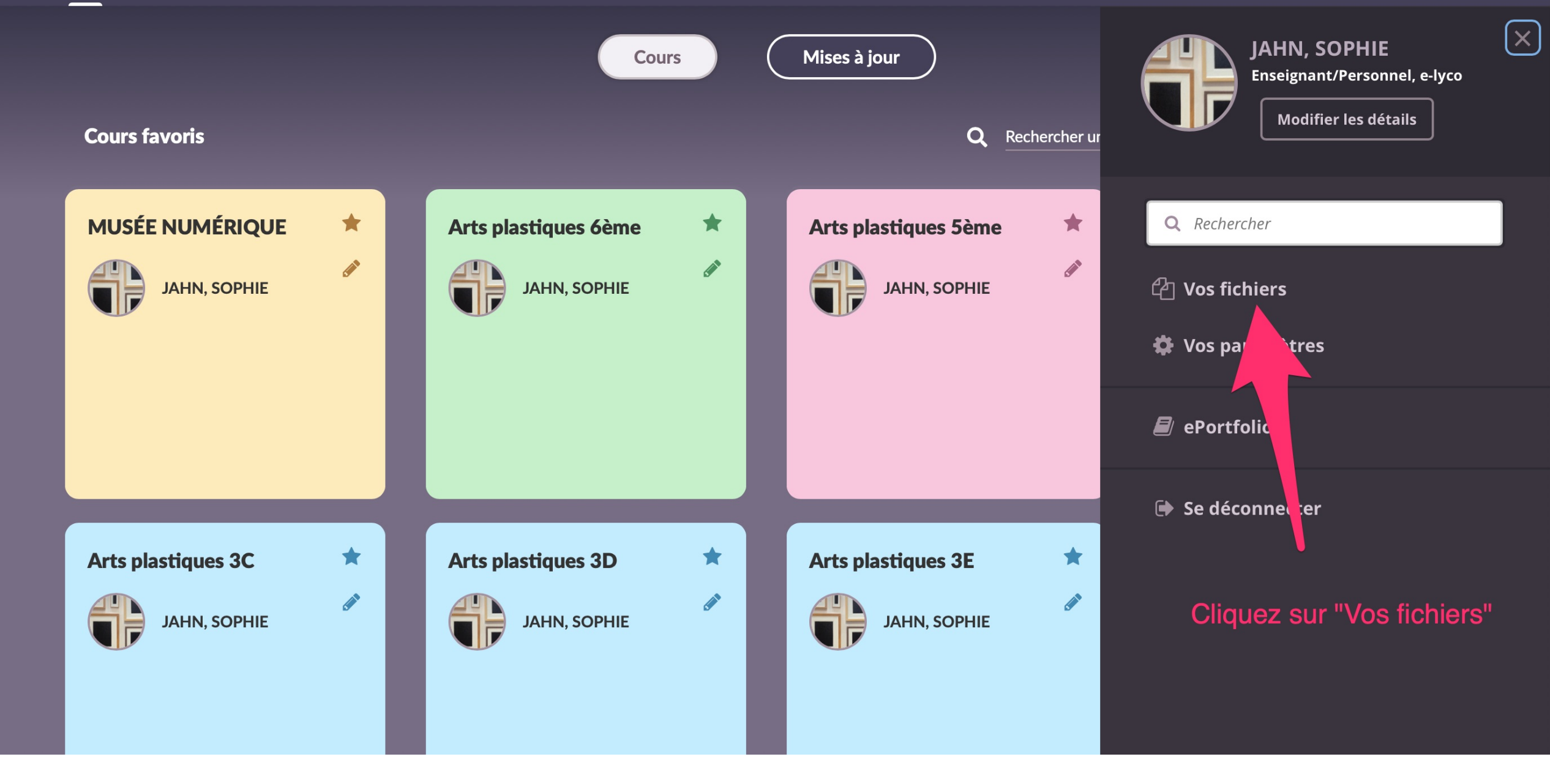

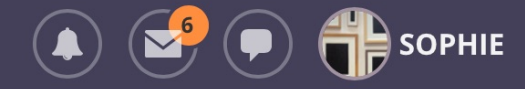

#### Vos fichiers

 $\bullet\bullet\bullet$  .

Lien de page d'accueil: https://eu1files.itslearning.com/data/200026/422673

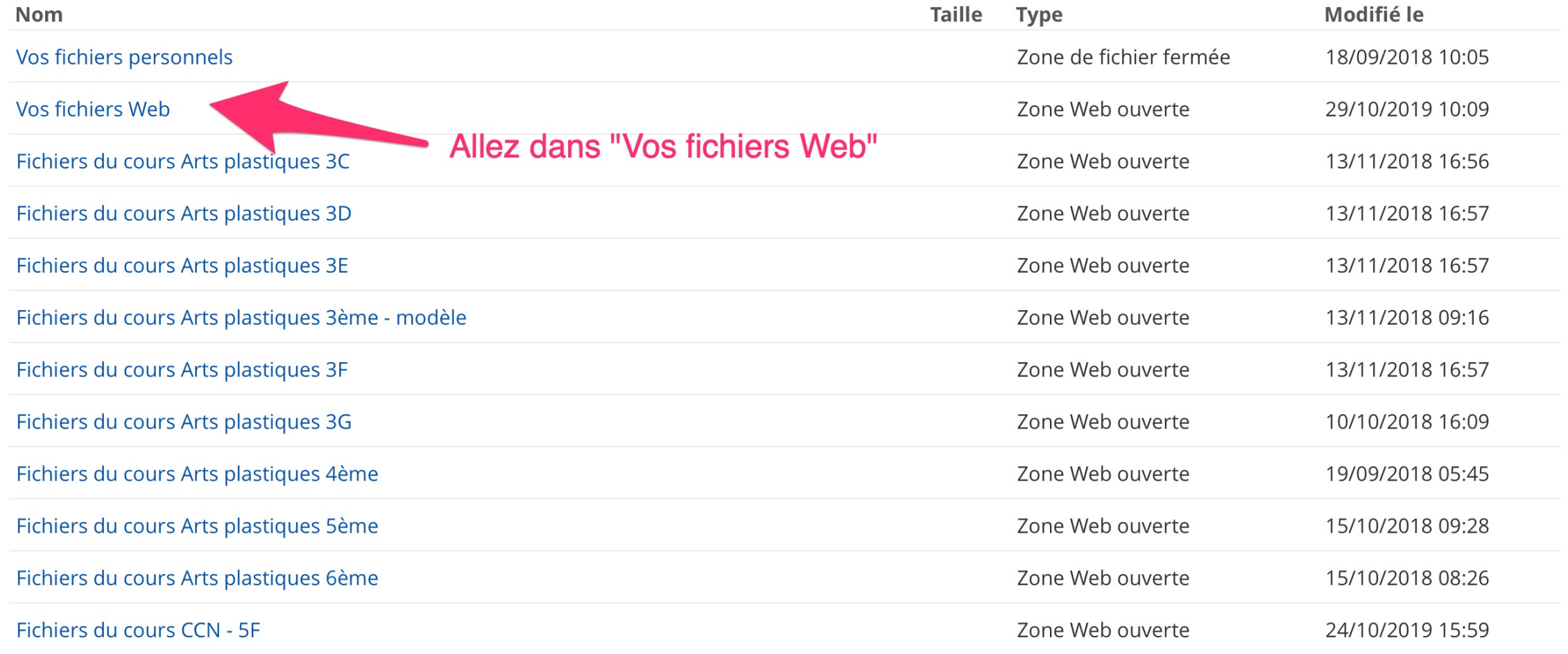

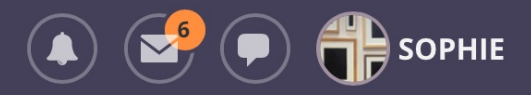

 $\bullet\bullet\bullet$ 

#### Vos fichiers

Espace utilisé : 36 Mo sur 488 Mo

Lien de page d'accueil: https://eu1files.itslearning.com/data/200026/422673

t \ Vos fichiers Web

Hajouter un nouveau fichier H Nouveau dossier H Charger le fichier

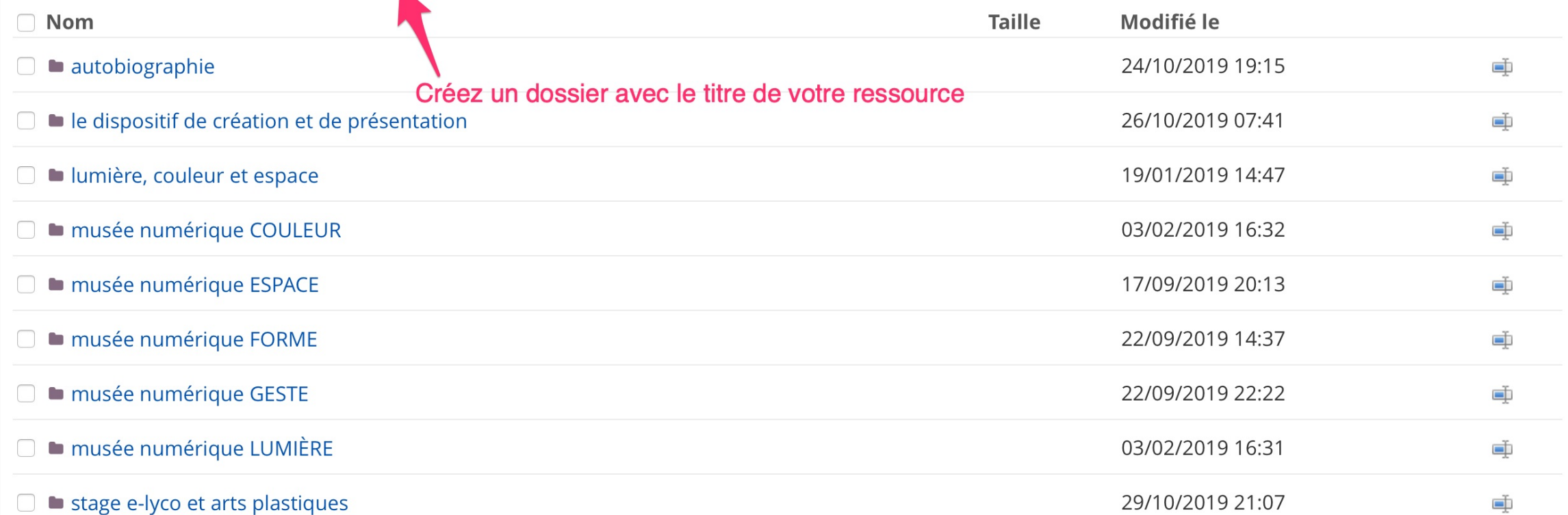

 $\blacktriangle$ 

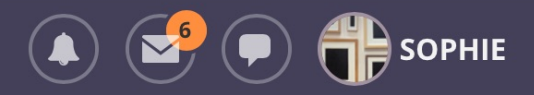

 $\cdots$ 

### Vos fichiers

Espace utilisé : 36 Mo sur 488 Mo

Lien de page d'accueil: https://eu1files.itslearning.com/data/200026/422673

- *t Nos* fichiers Web *N* stage e-lyco et arts plastiques
- Hajouter un nouveau fichier H Nouveau dossier H Charger le fichier

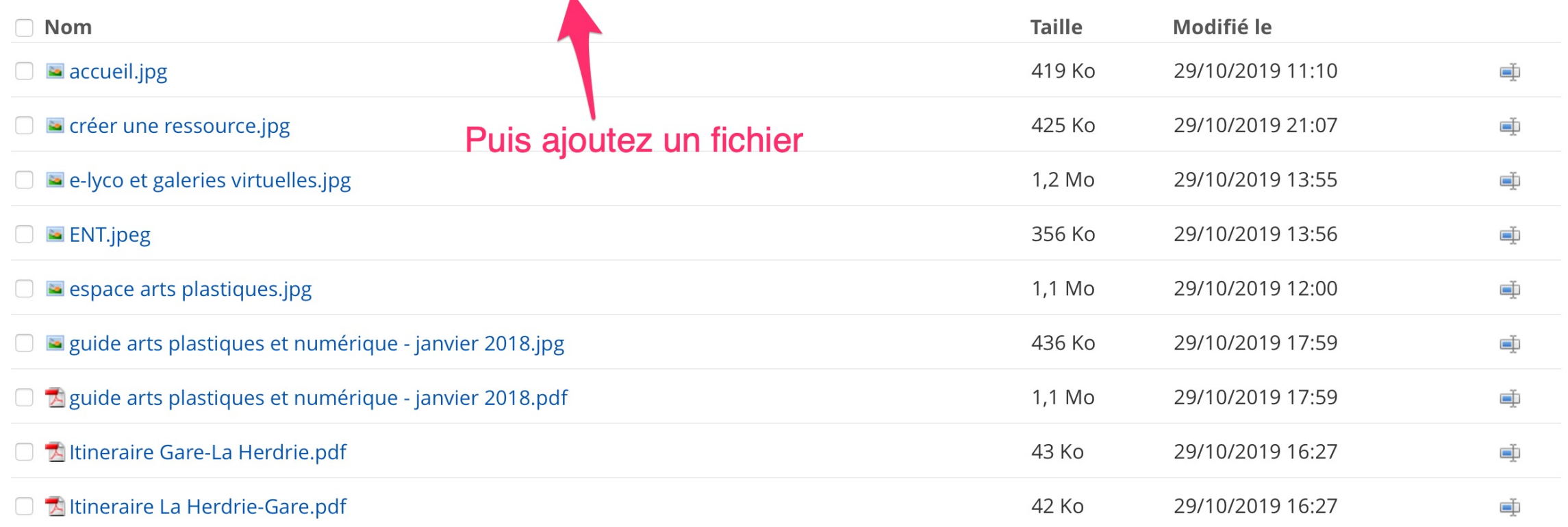

## Charger le fichier

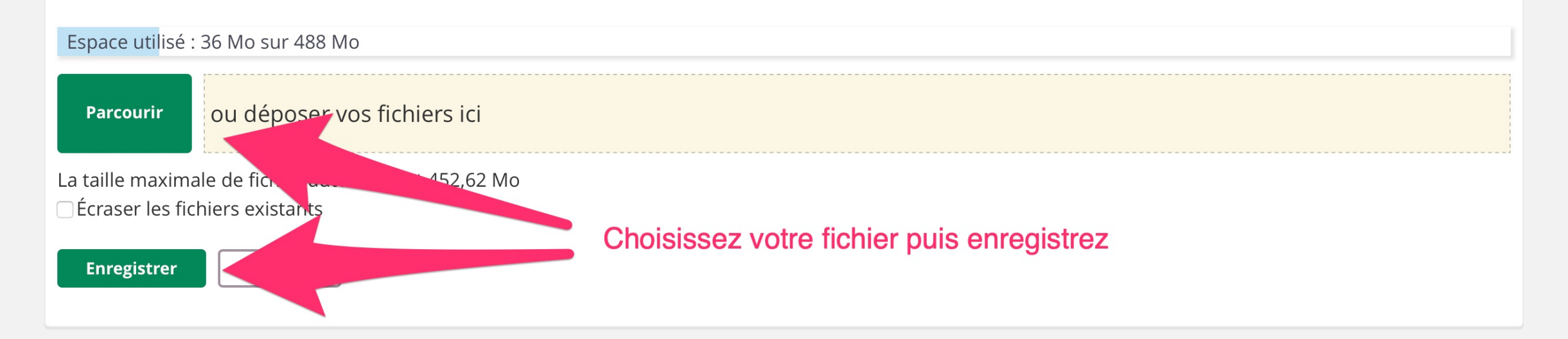